*1.) Datoteka "Interval.dat" podaja časovne intervale (v mikrosekundah) med zaporednimi prihodi posameznih fotonov v detektor. Poišči povprečje* ypov *in* sigmay *za to zaporedje in za njegove tretjinske odseke.* 

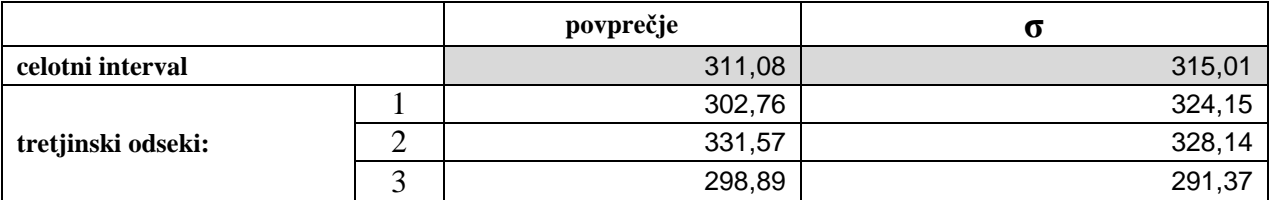

*2.) Določi povprečja* ypov*,* sigmay *in* muy *za spremenljivki v podatkih "Agxx.dat" in "Ozadje.dat". Primerjaj direktna in predalčna povprečja. Nariši grafa za standardizirano spremenljivko* u = (y – ypov)/sigmay*. Primerjaj ju z grafom Gaussove porazdelitve G(u,0,1). Povprečje* muy *podaja (relativno) asimetrično odstopanje porazdelitve naše spremenljivke od G.* 

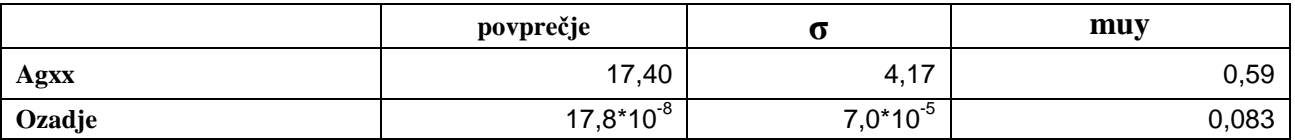

**Izdelava grafov**: najprej sem narisala histogram iz direktnih podatkov (funkcija Data analysis v Excelu) in nato še za standardizirane vrednosti. Iz izračunanega povprečja in efektivne napake (sigmay) za obe spremenljivki sem dobila Gaussovo krivuljo za posamezen set podatkov (v Graphu sem zanju dobila tabelo vrednosti), ki sem ju nato vnesla v prej izdelana histograma. Sledila je še umeritev skale na x-osi.

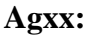

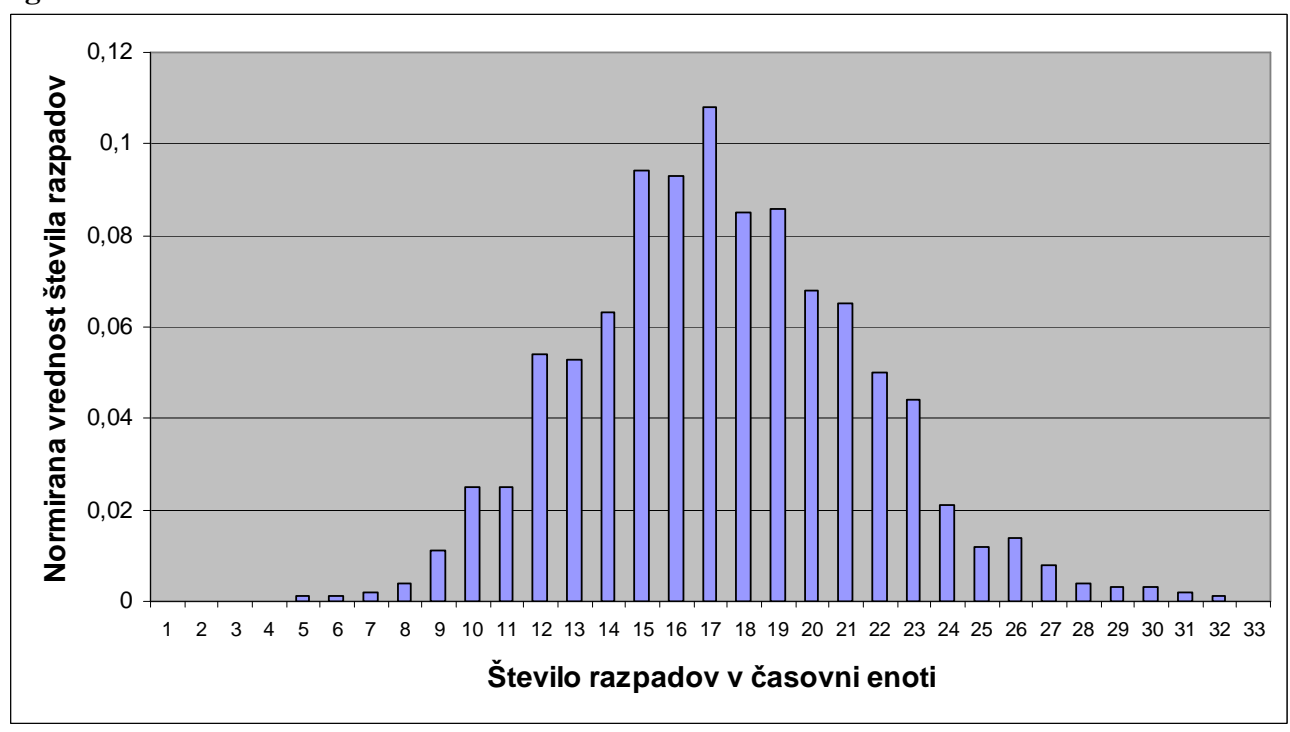

Graf normiranih direktnih vrednosti

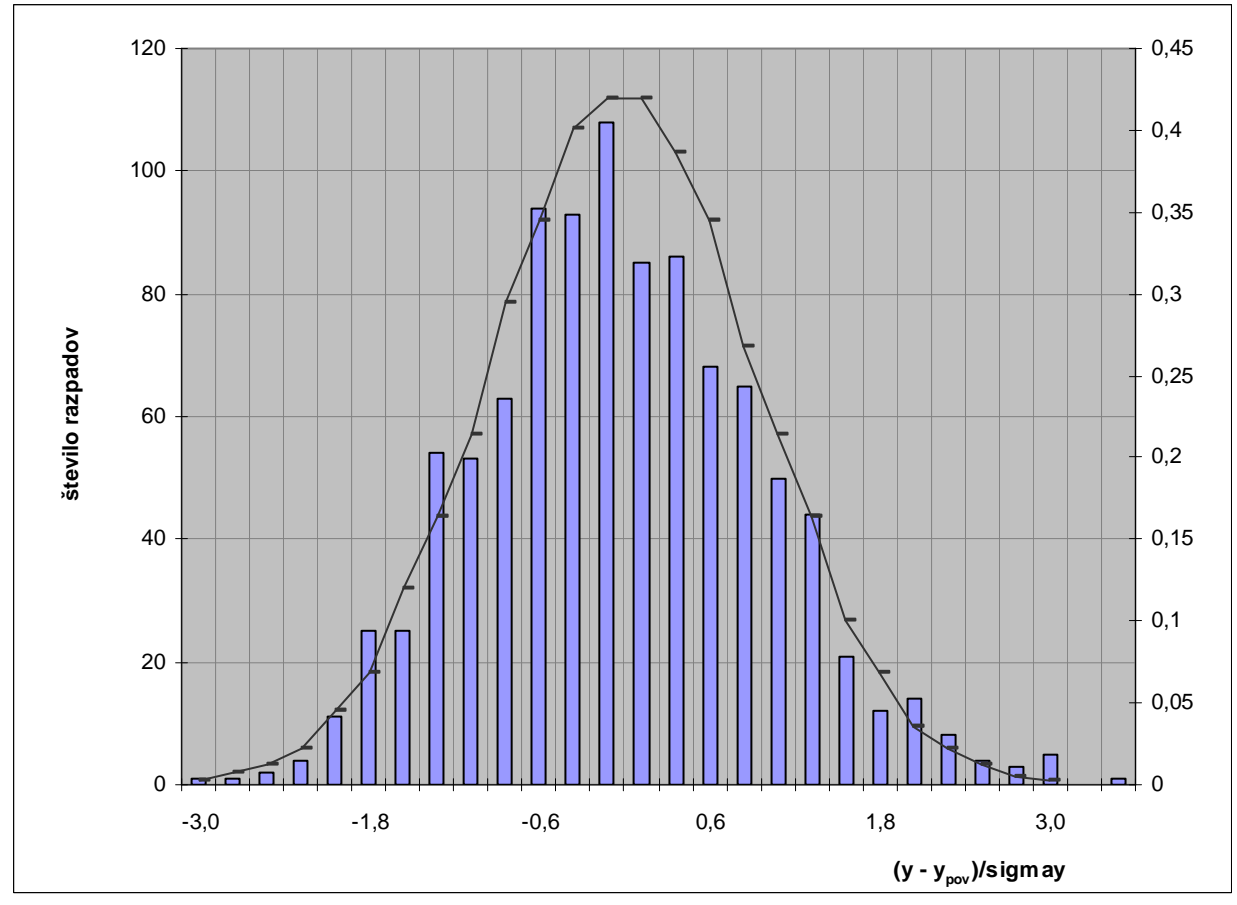

Graf standardizirane spremenljivke in primerjava z Gaussovo krivuljo. Označena so mesta, na Gaussovi krivulji, ki ustrezajo sredini stolpcev (za lažjo primerjavo odstopanj.

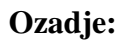

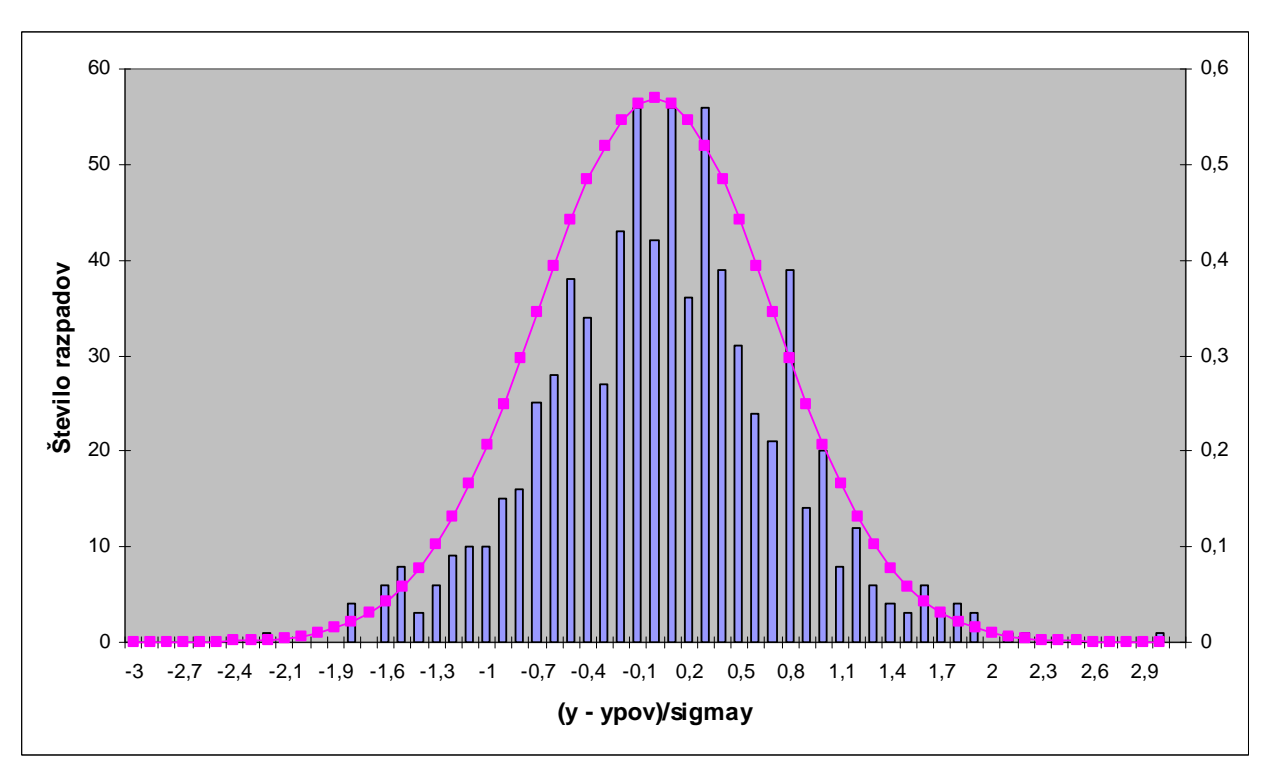

Graf standardizirane spremenljivke in primerjava z Gaussovo krivuljo.

*3.) Določi povprečji* ypov *in* sigmay *za sinusno spremenljivko iz naloge 2.4. Po pričakovanju je* ypov *blizu 0. Ali lahko oceniš sigmay po analitični poti, z integralom po funkciji, ki definira spremenljivko? Poskusi najprej s približkom za celo število nihajev, nato pa še točneje v pravem intervalu naloge 2.4.* 

|       | povprečje      | ~*           | muy  |
|-------|----------------|--------------|------|
| sinus | $5,41*10^{-6}$ | 74<br>∪, / ⊥ | 2,29 |

**\*σ = 0,707005932 ~ 0,707** 

Sigmay z integralom po funkciji:

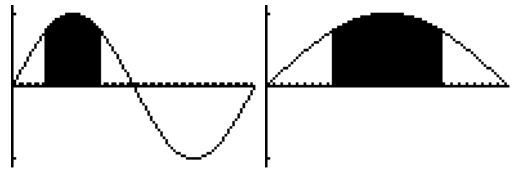

grafični kalkulator

(definicijsko območje prvega grafa je od 0 do 2π in drugega grafa od 0 do π)

• za celo število nihajev:

**σ = 0,713553 ~ 0,714** 

• za interval naloge 2.4:

**σ = 0,724827 ~ 0,725** 

Potek: integral funcije sem vnesla v Graph, kjer sem iz funkcijskega predpisa dobila vrednosti iz katerih sem nato v Excelu lahko izračunala efektivne napake. Najprej sem zajela večje število nihajev, nato pa še vrednosti z intervala iz naloge 2.4. Tu sem vzela, da je integral sin(x) enak negativniemu cos(x).

Integracijo sem za lažjo predstavo tudi narisala z grafičnim kalkulatorjem (za dve različni definicijski območji), kjer je vrednost sigma tista od sinusa.

Rezultati za sigmay niso točno enaki, so pa zelo podobni gre za odtopanja 1 – 2%